# 学生用**PC**を用いたユーザ**PC**コンピューティングシステム の**Web**インターフェース

 $\Leftrightarrow$  春洙 $1, a$ )  $M\oplus n \in \{ \pm 1, b \}$ 

概要:本グループでは,研究室内の学生が使用するパーソナルコンピュータ(PC)の空き資源を利用し て,大規模シミュレーションなどの計算プロジェクトを実行する,ユーザ **PC** コンピューティングシステ ム **UPC**(User-PC Computing System)を開発している.UPC では,大規模コンピューティング環境の 実現に関して,運営コストの低減と利便性の向上の実現を目指している.UPC では,計算プロジェクト の実行には,コマンド入力が必要となっており,その知識に乏しいユーザには UPC の使用が容易ではな い.そこで本研究では,ブラウザで UPC の利用を可能とするために,Web 技術を用いた UPC ユーザイ ンターフェース機能を開発する.UPC サーバ間とファイル共有ソフトを用いて連携することで,異なる複 数の UPC へのインターフェース機能の提供を可能としている. 本稿では、今回開発した UPC インター フェース機能の構成を示す.

キーワード:グリッドコンピューティング,デスクトップグリッド,Web,ユーザインターフェース, ユーザ PC

## **1.** まえがき

グリッドコンピューティング(以下、グリッドと略)で は,ネットワークで接続されている複数のコンピュータを 連携して一つの仮想スーパーコンピュータを実現する.グ リッドでは,利用する資源の種類や方法により,以下のよ うに分類される. 実際のプロジェクトでは、これらが混用 されている.

- *•* 計算グリッド 地域的に分散されているコンピューティング資源 (CPU,メモリ)を利用して大規模な問題を解析する ためのシステムで,1 秒間に数億,数十億個の作業を 同時に行うことが出来る.
- *•* データグリッド 大容量のデータを,ネットワークを通じて共有するた めに仮想的なストレージ環境を構築する.
- *•* アクセスグリッド 地理的に離れているユーザ間で,オーディオやビデオ を利用して,仮想的に協業環境を提供する.

り、グリッドの一種として、インターネットなどのネット ワークを介して,複数の PC の遊休計算資源を結びつけ, 仮想的に一つの複合したコンピュータシステムとしてサー ビスを提供する,ボランティアコンピューティング(VC) が注目されている.VC で提供されるサービスには,大規 模な演算が必要なシミュレーションやたんぱく質の分析, 暗号解読などが含まれている [1].

VC では,システムの計算資源を利用するユーザ(クライ アント),グリッドの各機能を提供するミドルウェア,計算 資源を提供するワーカの3つの要素で構成される. ユーザ は,要求する計算プロジェクトをグリッドに登録し,ワーカ からの計算結果を得る.ミドルウェアは,アプリケーショ ンプログラムとオペレーティングシステムの中間に位置す るソフトウェアであり,各ワーカの仕様の違いを吸収し, それらを統一的に利用するためのプログラムである.代表 的なミドルウェアには,事実上のスタンダードで知られて いる Globus ツールキットがある [2]. ワーカは,実際に計 算に使われる資源を提供するコンピュータであり,ネット ワークに接続された PC などが該当する.

しかしながら,VC では,インターネットを通じてボラン ティア的に提供される PC を利用するため,計算結果に信 頼性が低いといった問題がある.その原因としては,ワー カに使用される PC のウィルス感染やハードウェア故障に 加え,VC の妨害者からの意図的に誤った計算結果が返さ

近年のパーソナルコンピュータ(PC)の性能向上によ

<sup>1</sup> 岡山大学大学院自然科学研究科 〒 700–8530 岡山市津島中 3–1–1

a) pusw85zy@s.okayama-u.ac.jp

b) funabiki@okayama-u.ac.jp

れることなどが挙げられる.

VC の問題点の対策として,本グループでは,ユーザ **PC** コンピューティングシステム **UPC**(User-PC Computing System)を提案している.UPC は,VC において,計算資 源を提供するワーカを同一組織内の PC,例えば研究室内 の PC などに限定したシステムである.UPC では,信頼 できるワーカの資源のみを利用することで, VC の低い信 頼性の改善を図っている.

現在 UPC は、Linux を対象としたシステムの実装を終 え,性能評価を進めている.その結果,サーバにリクエス トが集中した場合にも実用的な時間で処理が完了すること, ワーカでユーザが指定した CPU 使用率で計算が実行でき ることを確認している.後者では,実際のワーカの利用状 況を想定し,ユーザによる作業中の PC においても正常に プロジェクトの計算が処理されることを確認している [3]. しかしながら,計算プロジェクトの実行には,コマンド入 力が必要であり,その知識に乏しいユーザには UPC の使 用が容易ではないといった問題がある.

そこで本研究では,Web ブラウザを用いて UPC の利用 を可能とするために,Web 技術を用いた UPC ユーザイン ターフェース機能を開発する.インターフェース用 Web サーバと UPC サーバ間を,ファイル共有ソフトを用いて 連携することで,複数の UPC サーバへのインターフェー ス機能の提供を可能としている.本稿では,今回開発した UPC インターフェース機能の構成を示す.

ここで、ユーザインターフェースは、人と機械やプログ ラムの間でコミュニケーションが出来るようにするため の手段を表す.一般に,あるプログラムを利用するユーザ は,そのプログラムの内部構造や仕組みには興味を持たな い.インターフェースで提供される情報で,そのプログラ ムを受け入れて使用する.そのため,使いやすく,分かり やすいインターフェースを提供することがシステムに重要 である.

以下, 2 章では, UPC の概要を示す. 3 章では, 本研究 で用いた要素技術を紹介する.4 章では,本研究で提案す る UPC の Web インターフェースについて述べる.最後 に,5 章で本研究のまとめと今後の課題を述べる.

#### **2. UPC** の概要

本章では,本グループで提案・実装している UPC の基 本モデル. 基本機能,構成要素について述べる [3].

#### **2.1** 基本モデル

本研究では,UPC の基本モデルとして,図 **1** に示すマ スタ・ワーカモデルを採用している.マスタには UPC の 管理サーバ(UPC サーバ),ワーカには遊休資源を提供す る研究室メンバーの PC(ワーカ PC)としている.マスタ は,計算プロジェクトと呼ばれる全体の計算の進行を管理

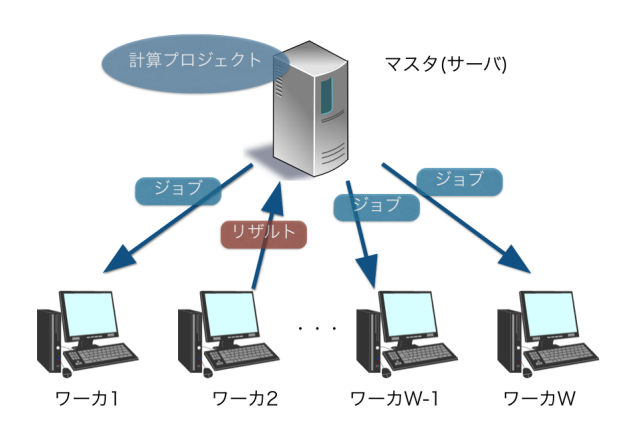

図 **1** マスタ・ワーカモデル **Fig. 1** Master-worker model.

する. ワーカは、マスタから割り当てられた計算を行う. その際、複数のワーカに計算ジョブを割り当てることで. 並列計算を実現している.

#### **2.2** 基本機能

UPC の基本機能の流れを示す.

- ( 1 ) 計算プロジェクトのエントリー
	- UPC のユーザは、実行したい計算プロジェクトのソー スコードファイル,コンパイルを含むその実行コマン ドを記述したスクリプトファイル,実行時のパラメー タ値を記述したパラメータファイルを準備し, UPC サーバに登録する.その際,複数のパラメータ値を実 行したい場合,その値毎に異なるパラメータファイル を作成し,登録する.
- ( 2 ) ジョブのスケジューリング 計算プロジェクトのファイルの登録後,ユーザは,UPC サーバに計算実行コマンドを入力する.UPC サーバ では,ソースファイル,スクリプトファイルと,1 つの パラメータファイルを,ジョブと呼ばれる単位に分割 する. その後, 現在稼動しているワーカ PC の情報を 基に,ジョブの実行先を決定する.この機能は,ジョ ブ管理システム(JMS)と呼ばれている.
- ( 3 ) ジョブの配信 UPC マスタは,JMS で決定したジョブとその実行先 を読み込み,ジョブをそのワーカ PC に送信する.
- ( 4 ) ジョブの実行 ジョブを受け取ったワーカ PC は,スクリプトファイ ルを実行することで,ソースファイルのコンパイル, 実行を行う. この時, ワーカ PC では, その PC の所 有者が指定した CPU 使用率,メモリ使用量の制限下 でジョブを実行する.
- ( 5 ) リザルトの回収 ジョブの実行を終えたワーカ PC は,自動的に計算結 果(リザルト)を UPC サーバに返却する.
- ( 6 ) リザルトの集計 UPC サーバでは、返却されたリザルトの集計を行う. ユーザは,集計結果を閲覧することにより要求した計 算プロジェクトの進行状況を確認する.
- **2.3** サーバ機能
- UPC サーバの機能を示す.
- ( 1 ) マルチスレッド
	- UPC サーバでは,計算プロジェクトの受け付け処理 (request),ジョブ管理 (job manage),ジョブ送信処理 (job send), リザルト受信処理 (result recv) が,それ ぞれ,個別のスレッドで実装されている.スレッド間 データのやり取りにはキューを使いることで,最初に 投入されたデータから取り出す FIFO(First In First Out) アルゴリズムを採用している.各キューにおい て,データが入出力される際には,ロックをかけるこ とで,競合の発生を防いでいる.以下に,各スレッド の処理を示す.
	- *•* 受付処理スレッド ワーカ PC からの通信リクエストを常に受け付け,そ のリクエストに対応する処理スレッドのキューに格 納する.
	- *•* ジョブ管理スレッド 計算プロジェクトの実行を行うために,ジョブ管理 システムを呼び出す.
	- *•* ジョブ送信処理スレッド ジョブ管理システムから受け取った腕先の IP 情報と ジョブ情報を基に,ジョブを送信する.
	- *•* リザルト受信スレッド キューからリザルトの返却情報を読み込み,ワーカ からリザルトを受信する.
- ( 2 ) ワーカ PC 情報管理 PCが、その起動などにより新たに UPC に参加した 場合,そのワーカ PC の情報を UPC サーバに送信す る. ワーカ PC の情報には、合計メモリ量, 使用可能 メモリ量,CPU 周波数・コア数,ディスク容量が含ま れている.また,UPC サーバがあるワーカ PC と通 信できなくなったとき,その情報が削除される.
- (3) ジョブ管理システム (JMS)

JMS では,ジョブ管理スレッドからの実行コマンドの 読み込み,実行コマンドに対するワーカ PC の割当を 行う.後者では,処理待ちのジョブリスト(キュー) からジョブを1つ取り出し、起動中でジョブを実行し てないワーカ PC の中で,CPU 周波数の最も高いも のに割り当てる.

## **2.4** ワーカ機能

UPC のワーカ PC の機能を示す.

( 1 ) マルチスレッド

ワーカ PC では,起動処理 (main), ジョブ受付処理 (request), ジョブ受信処理 (job recv), ジョブ実行処理 (job execute),計算結果送信処理 (result send) の各処 理が,それぞれ,個別のスレッドで実装されている. UPC サーバと同様,スレッド間のデータのやり取り にはキューを利用している.各スレッドでの処理を以 下に示す.

- *•* 起動処理スレッド ワーカ PC で UPC のジョブを起動したとき,その PC の情報を UPC サーバに送信する. また、定期的 に PC のリソース使用状況をサーバに送信する.
- *•* 受付処理スレッド UPC サーバからの計算リクエストを常に受付ける. 新しいリクエストを受け付けた場合,それに対応す る処理スレッドのキューに格納する.
- *•* ジョブ受信処理スレッド 受付処理スレッドからの計算リクエストの受け取る 時に,そのジョブの情報をジョブ実行処理スレッド のキューに格納する.
- *•* ジョブ実行処理スレッド 実行処理スレッドのキューの先頭のジョブ情報を読 み込み,ジョブを子プロセスとして実行する.ジョ ブの実行終了時に,そのジョブの情報をリザルト送 信スレッドのキューに格納する.
- *•* リザルト送信処理スレッド リザルト送信スレッドのキューから,実行終了ジョブ の情報と生成されたリザルトの情報を読み込み,そ れらを UPC サーバに送信する.
- ( 2 ) リソース制御

ワーカ PC では,UPC のジョブを実行する際に使用す る PC のリソースを制限するために, cgroup-lite パッ ケージを使用する.このパッケージでは,Ubuntu で 提供されるもので, CPU 時間, システムメモリといっ た PC の資源を,プロセスグループ単位で割り当てる ことを可能としている. また, cgroup-lite は、階層的 に構成されており,子 cgroup が親 cgroup の属性の一 部を継承することが可能となっている。これにより, UPC ワーカ (親 cgroup) が生成したジョブのプロセス (子 cgroup) に,リソースの割当上限を継承させること が可能となる.

( 3 ) デーモン機能

ワーカ PC では、また, Upstart と呼ばれる UNIX 系 OS のデーモン機能を利用している. この機能により, PCが起動した際の, UPC のワーカプロセスの自動起 動を可能としている.

本章では,Web を用いた UPC のユーザインターフェー ス機能の実装に利用した要素技術を紹介する.

#### **3.1 Bittorrent Sync** によるサーバ間連携

まず,従来の UPC サーバと,今回開発するインター フェース用 Web サーバの連携のために採用した Bittorrent Sync について述べる.

#### **3.1.1 Bittorrent**

*Bittorrent Sync* は,P2P 方式のファイル共有プロトコル として,現在最も使用されている,*Bittorrent* を採用して いる. Bittorrent では、ファイルをダウンロードする際に, 1つのサーバ(ピア)からだけではなく、そのファイルを有 する複数のピアからダウンロードする.また,Bittorrent では,ダウンロード先のピアとの通信に,再送を含めての 時間が掛かりすぎることを防ぐために,ファイルを 1/4 メ ガバイトサイズのピースに分割して送信する.このファイ ル分割により,複数ピアからの同時ダウンロードを可能と している [4], [5].

## **3.1.2 Bittorrent Sync**

Bittorrent Sync は, Bittorrent プロトコルを開発した Bittorrent 社から公開されている,フォルダ間のファイル 同期用のフリーソフトウェアである.Bittorrent プロトコ ルに基づいて,複数のピアの指定フォルダ間で,そこに保 存されているファイルの同期(最新データへの更新)を行 う.その際,同期するファイルの大きさや数には制限が無 い. また, Windows, Linux, Mac など, 様々な OS で利 用することができる.特に Linux では,Web ブラウザで利 用するための API も提供されている [6].

Bittorrent Sync では、シークレットキーを用いて、ファ イルを同期するピアのフォルダをお互い認識し合う.シー クレットキーは,コマンド/dev/random(Mac,Linux), Crypto API(Windows)を使用してランダムに生成され る 20 バイトの長さの文字列である.十分な長さを有する ため,重複したシークレットキーが生成される可能性はほ ぼゼロである.このシークレットキーには,読み取り専用 と読み取り/書き込み用の 2 つが存在し,ファイル同期の 用途・目的によって,これらを使い分ける.

Bittorrent Sync を用いてファイルを同期するには、同じ シークレットキーを有するピアを見つける必要がある. そ の手段を以下に示す. これらの手段は, Bittorrent Sync で の設定により,有効または無効とすることができる.

*•* ローカルピアの探索 ローカルネットワーク内の全てのピアは,ブロード キャストパケットの送信によって探索される.同じ シークレットキーを持っているピアがそのパケットに

Vol.2015-CE-128 No.7 2015/2/14

応答することでそれらが接続される.

- **•** ピアエクスチェンジ (PEX) によるピア情報交換 2つのピアが接続されると, 各自で把握しているピア に関する情報を交換する.
- *•* 既知のピアとの接続 静的な IP アドレスとポート番号を持つピアを知って いる場合には,その情報を直接入力することで接続で きる.
- *•* トラッカーサーバ (Tracker Server) の利用 トラッカーサーバとは,ピア間に位置し,ピア同士を接 続させるためのサーバである.このサーバは NAT ト ラバーサル(Network Address Translation traversal ) の実行を支援するため,NAT の下に位置するピアと も直接接続することができる.

同期されるファイルは,遠隔のサーバには保存されず, 同期を行うピア(デバイス)にのみに保存される.また, 同期時のファイル転送は,AES 暗号方式によって暗号化さ れている.

### **3.2** システムの実装環境

本研究の Web サーバは, Vmware 上の仮想 OS として Ubuntu12.04 をインストールし,その上で Apache と Tomcat6 を利用した. 仮想環境上で開発を行なうために, 軽 量て拡張性の高い IDE として Sublime Text2 を用いた. 開発言語として、サーバサイドでは Servlet と JSP, ク ライアントサイドでは HTML と javaScript のライブラ リである jQuery を主に利用した.データベースとして PostgreSQL9.1.14 を用いた.

## **3.3 Ajax**

Ajax とは, Asynchronous JavaScript + xml の略で, Web サーバとブラウザ間の非同期通信を利用して,データの 取得や動的な Web ページの書き換えを行う技術である. Ajax は,2005 年に Jesse James Garrett 氏によって初め て名付けられ,Google が提供した地図サービスが Ajax を 用いてスムーズに情報を表示させたことからブームが始 まった.

従来の Web アプリケーションでは,ユーザの操作によ り Web サーバにリクエストを送ってから新しいページを 取得してページ全体を書き換えるため,ページの取得中に は何も操作できなくなるといった問題があった.しかし, Ajax を利用することで,バックグラウンドでサーバと非同 期通信を行うため,この問題を解消すると共に,Web ペー ジ中の必要な箇所のみの書き換えで済み,高速での更新が 可能となっている. Ajax を用いて Web サーバとブラウザ 間でデータをやり取りする際に,以前は XML 形式のみが 利用されたが,最近は JSON フォーマットが最も使用され るようになっている [7].

IPSJ SIG Technical Report

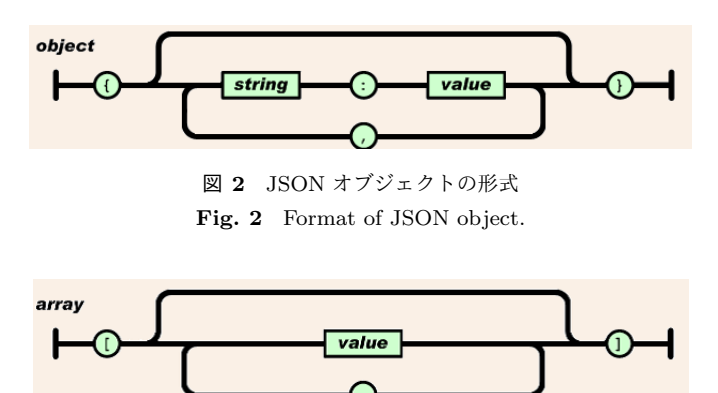

図 **3** JSON 配列の形式 **Fig. 3** Format of JSON array.

### **3.4 JSON**

通常,プログラミング言語毎にデータの記述形式が異 なっており,異なる言語間には互換性がない.異なる言語 間でデータの受け渡しを行うために,XML が利用されて いる. しかし, XML では文法が複雑で特定のパーザを必 要とする上, 厳しい表現規則によってデータのサイズが大 きくなるといった問題がある.そこで提案された形式が JSON である.JSON は JavaScript Object Notation の略 で,テキストベースのデータフォーマットである.多くの プログラミング言語において、JSON は単純な処理で書き 出し,読み込みができるため,異なる言語間でのデータの 受け渡しに利用されている.特に,Web アプリケーション で盛んに利用されている [8].

JSON では、オブジェクト (object), 配列 (array), 値 (value),文字列 (string),数値 (number) と呼ばれる多様 な形式を持っている.その中で,今回の実装で使用したオ ブジェクトと配列の形式について述べる.

オブジェクトは,順序付けされない名前/値のペアの セットである."*{*"(左の中括弧) で始まり,"*}*"(右の中括 弧) で終わる. 各名前の後ろには, ":"(コロン) が与えられ, 名前/値のペアは,","(カンマ) で区切られる(図 **2** 参照).

配列は,順序付けされた値の集合である." ["(左の大括 弧) で始まり, "|"(右の大括弧) で終わる. 値は, (カンマ) で区切られる (図 **3** 参照).

## **3.5 Bootstrap3**

Web アプリケーションのユーザインターフェース (UI) の開発は,実際には容易ではない.ユーザの利用する端 末として単一の環境のみを考慮する他の UI と違い, Web の UI は,様々な Web ブラウザの環境において互換性を 満たす必要がある.いわゆる,クロスブラウジング (Cross Browsing) 作業が必要となる.

本研究では,その対策として,CSS のフレームワークとし て最も使用されている Bootstrap を利用した.Bootstrap は,ツイッター (Twitter) でオープンソースとして公開さ

れた,Web のフロントエンド開発ツールである.約 7000 行で書かれており, Web ページを作るためのほとんどの要 素が定義されているため,HTML ページのタグに適用する だけで,Bootstrap で指定したデザインに Web ページが自 動的に表示される. さらに、スマートフォンなど、端末の 画面サイズに併せて自動的にデザインを変更する,レスポ ンシブ Web デザイン機能も実装されているため、同一画 面をサイズ毎に作成する必要がない [9].

#### **3.6 Apache Commons Fileupload**

Web インターフェースを用いて,UPC に計算プロジェ クトを依頼するには,プロジェクトのソースファイルや パラメータファイルを Web サーバにアップロードする必 要がある.そのために,今回,オープンソースの Apache Commons FileUpload ライブラリを使用した.このライ ブラリは, Apache のプロジェクトの一種である Apache Commons で公開されており, Web アプリケーション実装 時にファイルのアップロード処理を簡単にするために開発 されている.本機能の実装には,クライアントサイドでは, HTML ファイルにおいて POST メソッドおよび Content Type を multipart/form-data で指定して HTTP リクエス トを転送するだけでよい.一方,サーバサイドでは,HTTP リクエストをパース (Parse) すると、クライアントから転 送されてきたファイルやテキストを,既に実装されている FileItem インターフェースを用いて簡単に処理することが できる [10].

## **4.** ユーザインターフェースの提案

現在の UPC は, Linux 環境で開発されており, UPC の 利用者は分散処理を含む,Linux に関するある程度の知識 が必要である.そこで本研究では, UPC の利用を容易と するために,UPC に対する Web ユーザインターフェース の提案を行う. Web ブラウザを利用することで、簡単に 計算プロジェクトの依頼が可能となる.

#### **4.1** 提案システムの構成

まず、提案システムの構成について述べる。本システム は,ユーザのホスト(Web ブラウザ), ユーザインター フェース用 Web サーバ, UPC サーバ, ワーカ PC で構成 されている(図 **4** 参照).

UPC のユーザは,Web ブラウザを用いて,インターネッ ト経由で Web サーバにアクセスし、依頼したい計算プロ ジェクトをアップロードする.Web サーバは, Bittorrent Sync を用いた UPC サーバとのファイル同期により,計算 プロジェクトの UPC サーバへの送信,そのリザルトの受 信を行う. Web サーバおよび UPC サーバでは,計算プロ ジェクトの各ファイルの同期のために,同一のディレクト リ構成を構築している.その構造を図 **5** に示す.

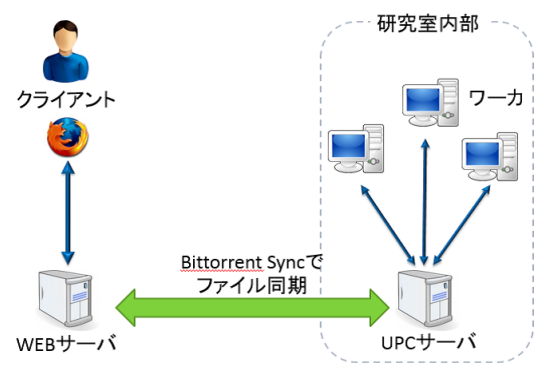

図 **4** 提案システムの構成

Fig. 4 Outline of proposed system.

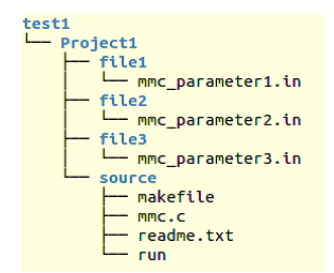

図 **5** ファイル同期のためのディレクトリ構造 **Fig. 5** Directory architecture for file synchronization.

ここでは、ユーザが本システムへのログイン時に入力し た ID 名のフォルダ(図5では test1)が最上位に配置され る.その下位には,アップロードする際に入力する計算プ ロジェクト名のフォルダ(Project1),その下に一つのソー スファイル用フォルダ(source)と複数のパラメータ用の フォルダ (file\*) が配置される. そして、ソースファイル やパラメータファイルは,それぞれのフォルダの下に配置 される.これにより,ファイル同期による,Web サーバ・ UPC サーバ間での計算プロジェクトの受け渡しを実現し ている.

Web サーバでは,ユーザからアップロードされたファイ ルを保存するフォルダとは別に,UPC サーバと同期するた めのフォルダを設けている.これは,ユーザが Web サー バにファイルをアップロードした後に,UPC サーバに送 信する前に,それらの内容を確認できるようにするためで ある(図 **6** 参照).

## **4.2** インターフェース画面設計

本システムの画面遷移を図 **7** に示す.画面の上段に常 時,メニューが表示され,これにより,「ステート」,「アッ プロード」,「実行」の画面に遷移できる.本節では,それ ぞれの画面における操作の詳細について述べる.

#### **4.2.1** ログインと会員登録画面

ログイン画面,会員登録画面を,図 **8**,図 **9** に示す.ロ グイン画面では、 ID. パスワードを入力することでログ インを行なう.画面下段に配置されている「Register」ボ

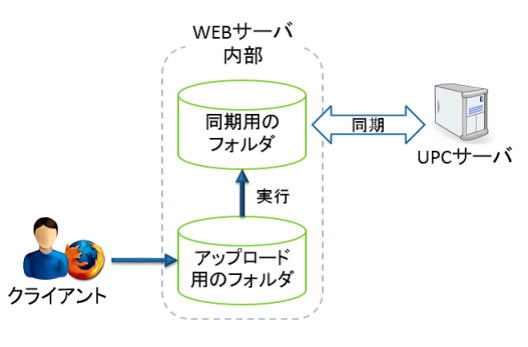

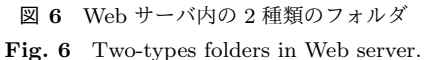

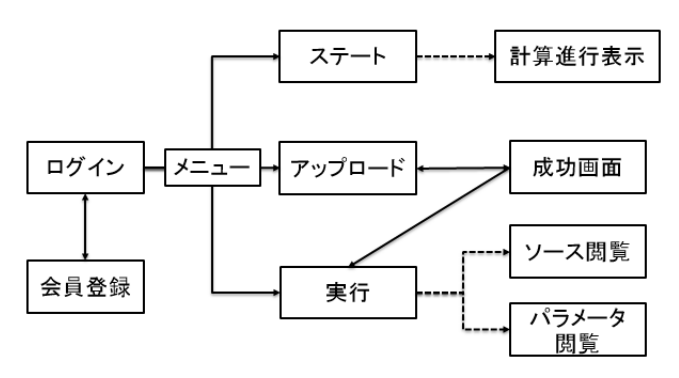

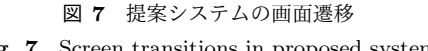

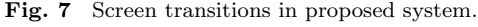

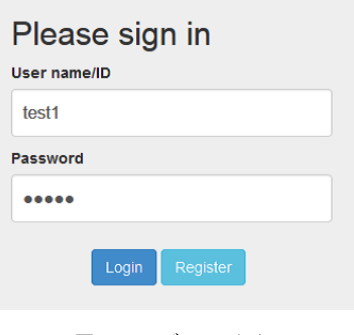

図 **8** ログイン画面 **Fig. 8** Login screen.

タンを押すと,会員登録画面に遷移する.会員登録画面で は, ID, パスワード, パスワード確認欄が表示される. 「id check」ボタンを押し,システムに登録済みの ID との重複 を確認した後,会員登録を行う.その後,パスワードを 2 回入力し,それらが一致するまで,パスワードの入力を繰 り返す.

#### **4.2.2** アップロード画面

アップロード画面を,図 **10** に示す.アップロード画面 では,計算プロジェクトのソース,パラメータ,スクリプ トの各ファイルを, Web サーバにアップロードする. そ れに加えて,プロジェクトの名称,コメント,各パラメー タァイルに対するコメントなどの入力を行う.

計算プロジェクトを UPC で実行するためには、実行し たいプログラムのソースファイル、そのコンパイル、実行

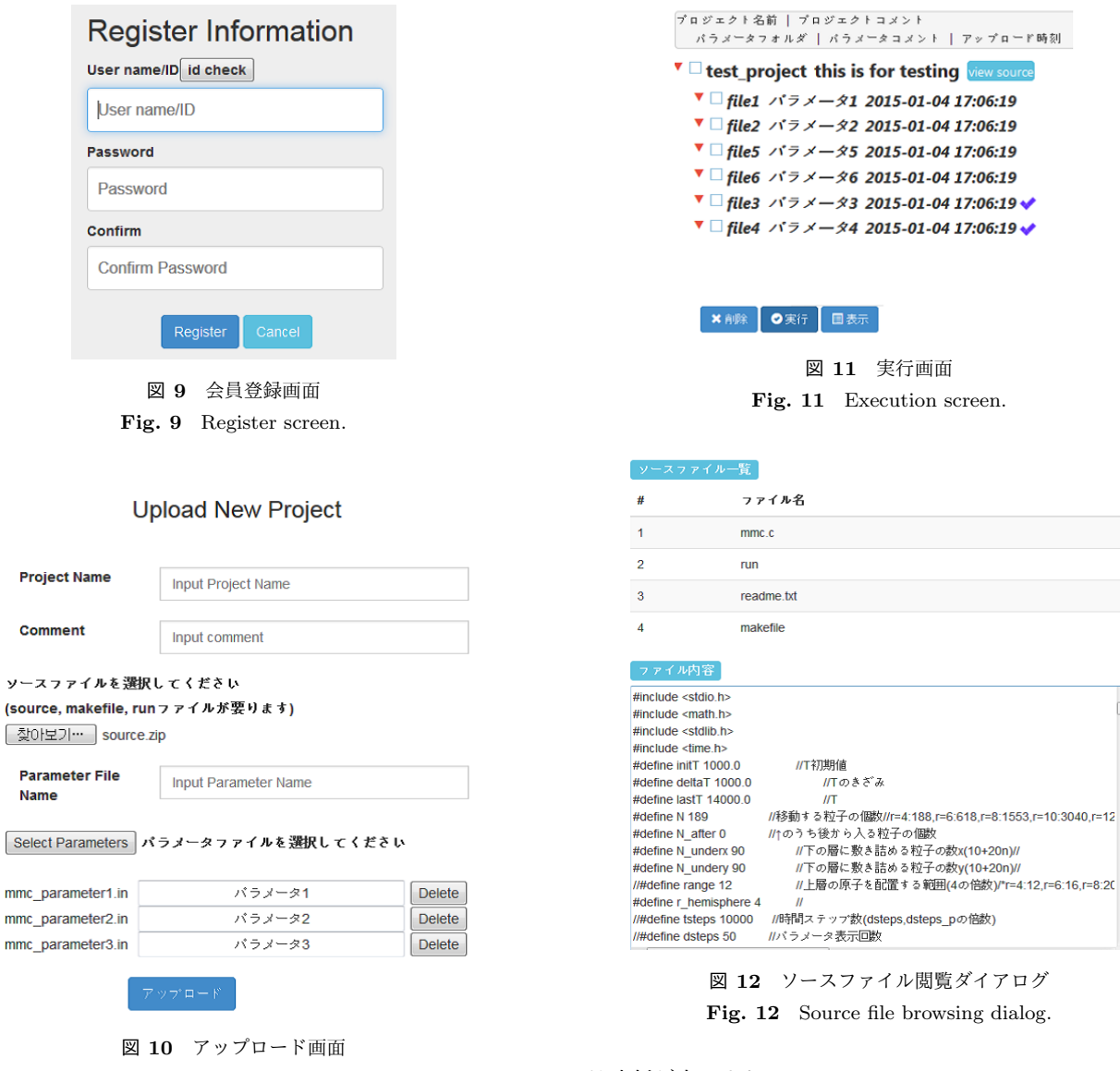

**Fig. 10** Upload screen.

コマンドを記述した makefile, run の名称を有するスクリ プトファイルが含まれなければならない. そのため、選択 したソースファイル中にこれらすべてのファイルが揃っ ていない場合,エラーを表示し,アップロードを実行しな い.その際,ソースファイルが圧縮されている場合,アッ プロード時に解凍した後,すべてのファイルが揃っている ことを確認する.

アップロードを成功すると,Web サーバ上に図 5 のディ レクトリ構造で保存される.ここで,この段階では,これ らのファイルは Web サーバに保存されるのみであり, UPC サーバには送られていない.

### **4.2.3** 実行画面

 $\overline{\mathbf{r}}$  $\int$ 

 $\begin{array}{c} \end{array}$ 

実行画面を,図 11 に示す. 本画面では, Web サーバに アップロードされた計算プロジェクトのリストを表示す る.その 1 行目に,計算プロジェクトの名称とコメント, 2 行目からは、各パラメータファイルの情報として、その パラメータファイルのフォルダ名,コメント,アップロー

## ド時刻が表示される.

実行画面では,アップロードされているファイルの名称 や内容を閲覧できる機能を,ダイアログ形式で提供してい る.計算プロジェクトのコメント欄の隣に配置している 「view source」ボタンでソース確認のダイアログ (図 **12**) が表示される.また,画面の下に配置している「表示」ボ タンでパラメータ確認のダイアログが開かれる.この機能 はなんかのミスによって間違ったファイルをアップロード した時,それを確認するための機能である.この画面で下 にある「実行」ボタンを押すことで,UPC にジョブを転送 し,計算を開始することができる.

#### **4.2.4** ステート画面

ステート画面を,図 **13** に示す.本画面では,実行メ ニューで実行することで,UPC で実行している計算プロ ジェクトの一覧を表示する.画面の 1 行目のプロジェクト 情報は実行画面と同じで,2 行目から各パラメータファイ ルの情報(フォルダ名,コメント,開始時刻,終了時刻)が 表示される. ここで、終了時刻が 0 になっている場合は, UPC のワーカでの計算が終わってないことを意味する. ス

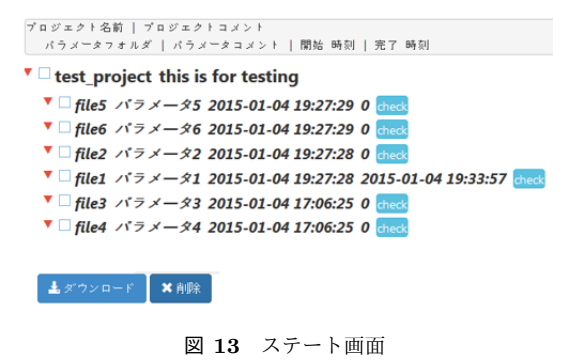

Fig. 13 State screen.

#### log file

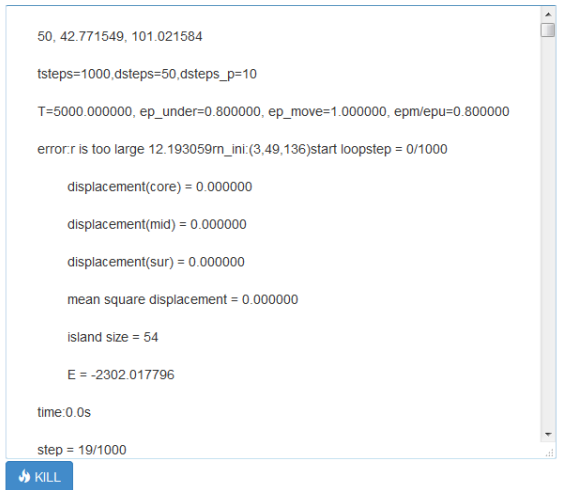

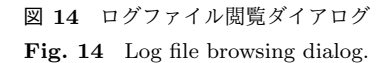

テート画面の最下段の「ダウンロード」をクリックするこ とで,ジョブの計算結果をダウンロードできる.計算結果 のダウンロードは,ジョブ別にフォルダを生成し,すべて の計算結果のファイルを zip 形式に圧縮して行なわれる.

Web サーバでは、各ジョブ (1 つのパラメータファイル に対応)の計算進行状況を確認できるように,UPC サーバ からその計算状況のログファイルを受け取っている.ログ ファイルは,各パラメータの右端に表示されている「check」 ボタンをクリックことで閲覧することができる.ジョブの 計算が開始されていない場合にクリックすると,「計算が 始まっていません」と表示したダイアログが開かれる.ま た,計算が進行中であれば,図 **14** に示すダイアログが開 かれる.このダイアログの最下段の「kill」ボタンは,ログ ファイルでジョブの計算でエラーなどが発生している場合 や,そのジョブの計算が不要となった場合に,そのジョブ を中止させるためのものである.

#### **5.** まとめ

本研究では、本グループで実装しているユーザ PC コン ピューティングシステム UPC の利便性を高めるために,

Web によるユーザインターフェース機能を実現した.その 際,本 Web サーバと既存の UPC サーバ間を,ファイル共 有ソフトを用いて連携させることで,異なる複数の UPC サーバへのインターフェース機能の提供を可能とした. 今 後,本システムを様々な研究グループに提供することで, その使い勝手の評価と改善を進める予定である.

#### 参考文献

- [1] GridCafe, http://www.gridcafe.org.
- [2] Globus, https://www.globus.org.
- [3] 青柳有輝, 舩曵信生, 福士将, "ユーザ PC コンピューティ ングシステムの基本性能の実装と評価" アシュアランス システム研究会, pp.23-28, Nov. 2014.
- [4] Bittorrent, http://help.bittorrent.com/customer/portal/ topics/64362-about-the-bittorrent-protocol/ articles.
- [5] Cohen B. "Incentives build robustness in BitTorrent," Workshop. Economics. Peer-to-Peer Systems, vol.6, 2003.
- [6] BitTorrent Sync, http://www.getsync.com.
- [7] MDN Ajax, https://developer.mozilla.org/en-US/ docs/AJAX/Getting\_Started.
- [8] JSON, http://www.json.org.
- [9] Bootstrap, http://getbootstrap.com.
- [10] Apache Commons FileUpload, http://commons.apache.org/proper/ commons-fileupload.